## **Skyward Family Tip of Month - Attachments**

Where can you find attachments in Skyward Family Access such as Attendance Letters or Report cards?

**Choose Reports/Report Cards** 

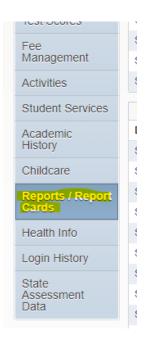

Once there, go to your student. You will see a list of items here. You will need to look for the Report Card or an Attendance Letter. You will always receive an email alerting you that your student received an Attendance Letter. Once here, click on the attachment you want to view.

| Hourty monaithe featines (HERITHOE THOR)      | report Directory  |
|-----------------------------------------------|-------------------|
| Address History (HERITAGE HIGH)               | Report Directory  |
| Addresses by Activity Plummer (HERITAGE HIGH) | Report Directory  |
| MTSS Parent Contact Log (HERITAGE HIGH)       | Report Directory  |
| student activity with email (HERITAGE HIGH)   | Report Directory  |
| Student by Activity with ID (HERITAGE HIGH)   | Report Directory  |
| Student Labels by Activity (HERITAGE HIGH)    | Report Directory  |
| Vehicle Information - HHS (HERITAGE HIGH)     | Report Directory  |
| 5 absences/tardies                            | Attendance Letter |
| 2022-2023 Term 1 Report Card                  | Report Card       |
| 2021-2022 FINAL Report Card                   | Report Card       |
| 2021 - 2022 Term 3 Report Card                | Report Card       |